# **Chercher et lire des documents scientifiques**

Attribution - Partage dans les Mêmes Conditions : http://creativecommons.org/licenses/by-sa/4.0/fr/

### **Table des matières**

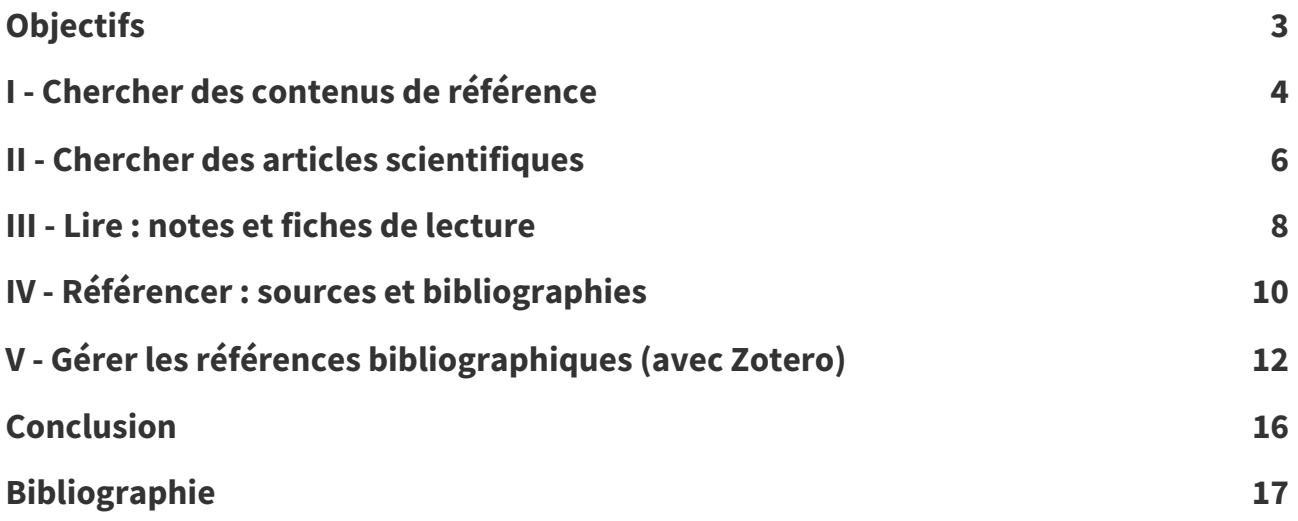

### <span id="page-2-0"></span>**Objectifs**

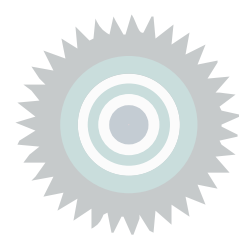

- Savoir chercher des publications scientifiques en utilisant des sites spécialisés et à partir d'une bibliographie
- Savoir faire une fiche de lecture
- Savoir référencer ses sources au sein d'un texte et rédiger une bibliographie.

### <span id="page-3-0"></span>**Chercher des contenus de référence I**

### **Trouver, qualifier, documenter l'information Example 2018 Example 2018 Condamental**

« Tout travail universitaire doit être documenté (Defosse et al., 2006<sup>Defosse et al., 2006 [p.17](#page-16-1)</sup>) » : donc clairement **sourcé**, on doit savoir qui parle et d'où.

L'important n'est pas d'avoir raison mais que le lecteur soit en mesure de situer et critiquer l'information que l'on fournit.

L'usage de référence journalistiques superficielles n'est en général pas une bonne idée (sauf s'il s'agit d'une enquête originale ou d'un article de fond).

En revanche on peut se servir d'un (bon) article d'information journalistique pour trouver des sources (remonter aux sources citées donc).

### **Découverte d'un domaine**  $\equiv$   $\cos(10^\circ)$

Wikipédia et une recherche web superficielle (premiers résultats) sont un bon moyen d'entrer dans un domaine. En revanche, il s'agit d'un point de départ, et non d'un point d'arrivée.

Les premiers mots-clés ne suffisent pas en général :

- suivre les traces, c'est à dire utiliser les premiers résultats pour mieux comprendre et mieux définir ce qui est cherché ;
- affiner en ajoutant des mots du domaine visé collectés au long de la recherche ;
- utiliser les opérateurs "..." (entre guillemets informatiques) pour chercher des expressions complètes et - (moins) pour exclure des termes.

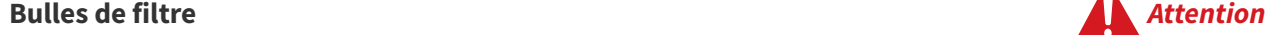

Les moteurs qui utilisent les données personnelles pour sélectionner les résultats de recherche (comme Google Search) créent des bulles de filtres, c'est à dire que les premiers résultats tendent à être choisis pour être déjà familiers de l'utilisateur, pour **lui faire plaisir**.

Recherche Wikipédia : identifier et suivre les références

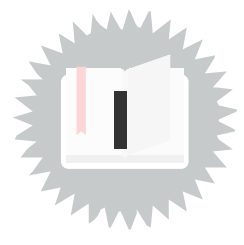

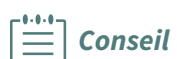

**Exemple**

**narchisn** 

**Attention**

Dans le cas de l'exploration d'un nouveau domaine, on vise habituellement l'inverse, c'est à dire explorer de nouveaux territoires.

Quelques solutions :

- utiliser un moteur sans profilage comme **Duckduckgo** ou **Qwant** ;
- utiliser un VPN ou Tor pour masquer son profil au moteur de recherche (il reste le risque d'hériter du profil du VPN ou du nœud de sortie Tor, mais celui-ci sera tout de même dilué par la masse d'utilisateurs empruntant le même chemin).

### **Autres sources d'information (au-delà de la recherche superficielle) Méthode** Les bibliographies issues des premières recherches Les sites web de référence liés au domaine de recherche Les moteurs de recherche spécialisés permettant la recherche de publications scientifiques : Google Scholar ([https://scholar.google.com](https://scholar.google.com/)<sup>[1](#page-4-0)</sup>) o Semantic Scholar ([https://www.semanticscholar.org](https://www.semanticscholar.org/)) **Exemple SSOAR**  $\begin{array}{l} \mbox{Cov}(\mathcal{A},\mathcal{B}) \\ \mbox{Cov}(\mathcal{A},\mathcal{B}) \\ \mbox{Cov}(\mathcal{A},\mathcal{B}) \\ \mbox{Cov}(\mathcal{A},\mathcal{B}) \\ \mbox{Cov}(\mathcal{A},\mathcal{B}) \end{array}$ Tacha talen<br>|| Industria bar<br>|X scheche share<br>| Afrika in musi Recherche sur Google Scholar **Complément**

- Les archives ouvertes : HAL, arXiv...
- Les bases de données partiellement ouvertes (recherche gratuite, accès ouvert à certains articles, payant à d'autres) : Cairn.info, OpenEdition, JSTOR...
- Bases de données fermées à péage : Scopus, Web of Science...

<span id="page-4-0"></span><sup>1.</sup><https://scholar.google.com/>

### <span id="page-5-0"></span>**Chercher des articles scientifiques**

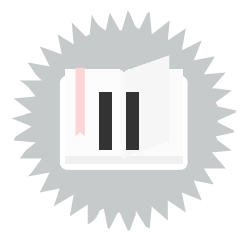

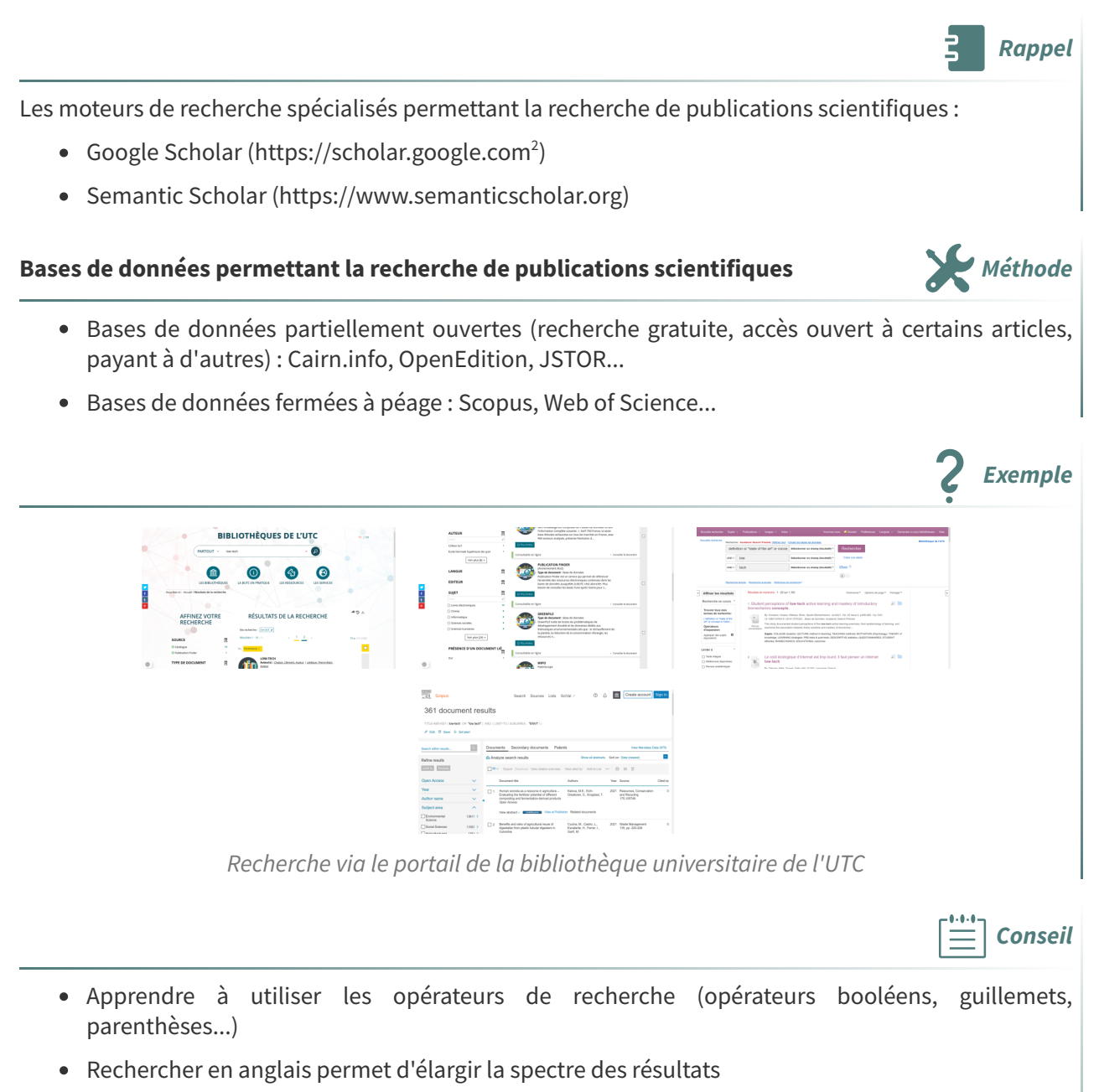

- Sélectionner les portails pertinents pour sa recherche (on peut se faire aider des bibliothécaires)
- Diversifier les portails permet d'élargir ses recherches
- Notez le DOI des articles permettra de les retrouver plus facilement ensuite (c'est plus fiable qu'une adresse web)
- Ajouter les références au fur et à mesure dans un outil de gestion de références bibliographiques (comme Zotero), de préférence en utilisant un outils d'import automatique (extension au navigateur web) et vérifier les métadonnées récupérées automatiquement le cas échéant.

<span id="page-5-1"></span>2.<https://scholar.google.com/>

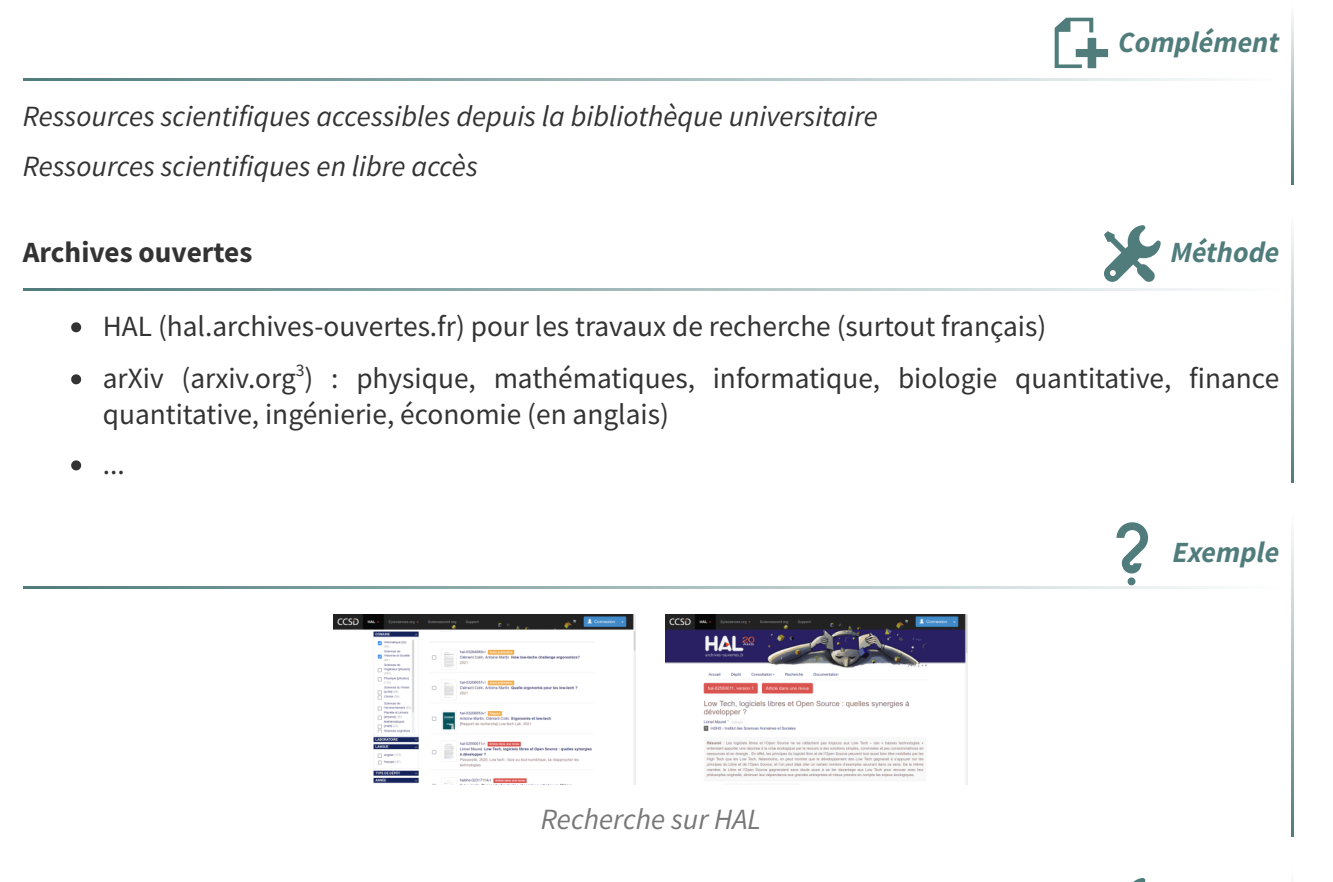

### **Accéder** aux bases de données et contenus payants<br> **Accéder** aux bases de données et contenus payants

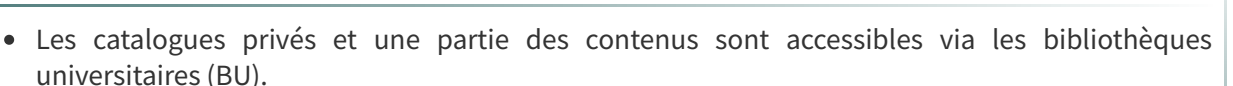

- Une fois un article identifié, il est possible de contacter les auteurs qui pourront envoyer un preprint de l'article (il s'agit de l'article rédigé avant soumission à l'éditeur qui contient en général presque le même contenu, mais n'est pas soumis au péage de l'éditeur).
- Sci-Hub est un site qui diffuse gratuitement de très nombreux articles scientifiques sans respecter le droit d'auteur.

### **Sci-Hub Complément**

Sci-Hub a été attaqué en justice par les grands éditeurs commerciaux (comme Elsevier) avec comme conséquence en France la demande du blocage de l'accès au site. Ce blocage étant réalisé par les fournisseurs Orange, SFR, Free et Bouygues Telecom (technique du DNS menteurs), il reste possible d'accéder à Sci-Hub :

- Renater, le réseau des universités n'est pas affecté par la mesure juridique ;
- on peut utiliser un autre DNS que celui de son fournisseur d'accès à Internet (par exemple un de ceux de la [FFDN](https://www.ffdn.org/en/services) [4](#page-6-1) ) ;
- on peut utiliser un VPN ou le navigateur Tor.

#### <span id="page-6-0"></span>3.<https://arxiv.org/>

<span id="page-6-1"></span><sup>4.</sup><https://www.ffdn.org/en/services>

### <span id="page-7-0"></span>**Lire** : notes et fiches de lecture

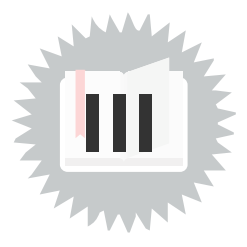

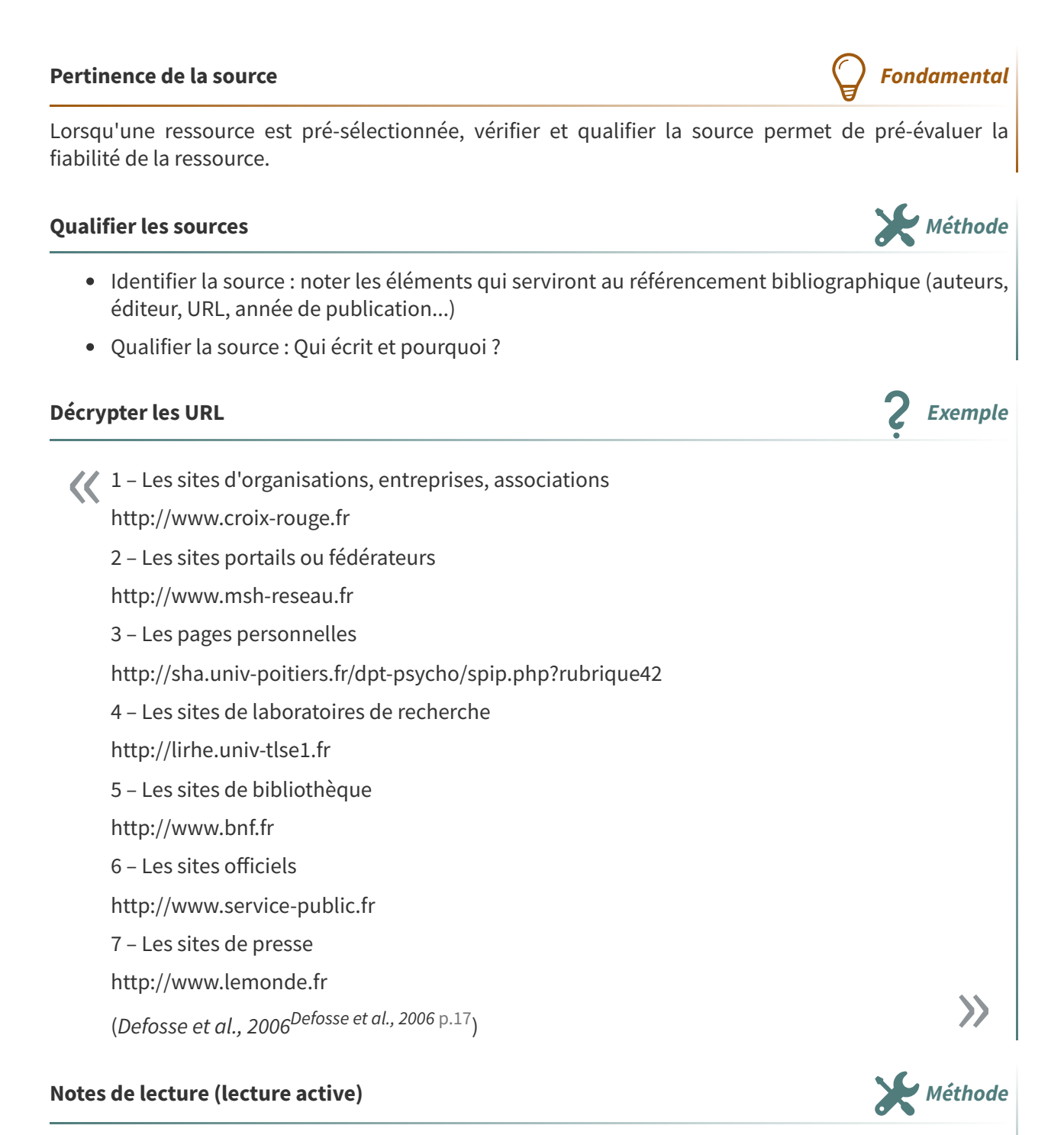

- Noter les idées principales présentées dans le texte, les thèses des auteurs.
- Identifier le vocabulaire du domaine, commencer à rassembler des définitions, des synonymes, des antonymes, les termes utilisés en anglais.
- Relever des citations qui semblent illustrer le propos de l'auteur en lien avec la recherche.

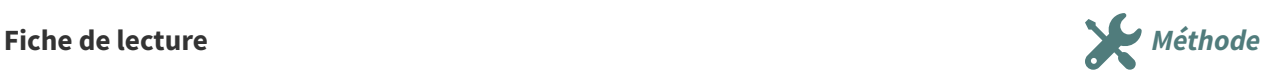

Dès lors qu'un texte est identifié comme étant pertinent dans le travail de recherche, on procédera à la rédaction de fiches de lecture :

- 1. Identification : texte, contexte, localisation...
- 2. Analyse du texte : problématique (à quelle question répond l'auteur ?), idées, hypothèses, résultats principaux...
- 3. Mise en perspective : apports, limites, confrontation à d'auteurs points de vue, perspectives ouvertes...
- 4. Liste de citations commentées
- 5. Glossaire des termes du domaine
- 6. Lectures associées argumentées

### **Fiche de lecture Complément**

- 1. Identifier le texte
- 2. Analyser le texte
- 3. Mettre en perspective
- 4. Les citations
- 5. Le glossaire
- 6. Lecture associées

### **Vérifier et croiser les sources Méthode**

- Valider une source c'est remonter aux références citées par l'auteur pour vérifier que son appropriation est correcte.
- Croiser des sources c'est trouver plusieurs textes non directement liés entre eux qui défendent la même thèse.

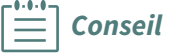

C'est un travail fastidieux et souvent difficile, mais c'est nécessaire dans certaines situations :

- lorsque les sources utilisées ne sont pas fiables a priori (sites et médias généralistes, blogues et sites d'opinion...) ;
- lorsque les énoncés ne sont pas bien sourcés (« selon les autorités... ») ou équivoques ou conditionnels (« il semblerait que... ») ;
- dès lors que le sujet est controversé (vous trouvez des sources divergentes ou contradictoires).

### <span id="page-9-0"></span>**Référencer : sources et bibliographies**

Lorsqu'on mobilise un contenu issu d'une source, il est nécessaire de citer cette source :

- pour ne pas faire de plagiat,
- parce que cela justifie notre propos,
- par souci de permettre au lecteur de nous réfuter si la source n'est pas valide.
- 1. Lorsque vous mobilisez une source, indiquez-le dans le texte à l'endroit où cela est fait en indiquant obligatoirement le ou les auteurs et l'année de publication, et si possible la page.
- 2. À la fin du document rassemblez dans une section bibliographie toutes les références en indiquant à minima pour chacune :
	- le titre,
	- le ou les auteur (si possible une personne physique, sinon une organisation),
	- une année de publication,
	- si possible un éditeur,
	- si possible une URL.

#### **Références au sein d'un texte entre les productions de la comme de la comme de la comme de la comme de la comme de la comme de la comme de la comme de la comme de la comme de la comme de la comme de la comme de la comme**

Leroi-Gourhan (1945) montre que la technique possède une dynamique propre qui s'impose aux sociétés humaines, qu'il nomme tendance. Cette tendance est universelle, elle relève des lois de la physique, et tout objet technique se façonne, s'architecture, s'équilibre, en réponse à des contraintes exogènes.

#### **Citation courte au sein d'un paragraphe Exemple Exemple**

Cette autonomisation de la genèse technique est radicalisée par les concepts de « concrétisation » et d'« individuation » de l'objet technique (Simondon, 1958).

### **Citation longue au sein d'un texte Exemple Exemple**

Le concept de tendance technique s'oppose à cette illusion ethnocentrique [...] il n'y a pas de génie de l'invention, ou du moins, il ne joue qu'un rôle mineur dans l'évolution technique. (Stiegler, 1994, p.57).  $\overline{\mathcal{K}^{\mathfrak{l}}_{\mathfrak{c}}}$ »

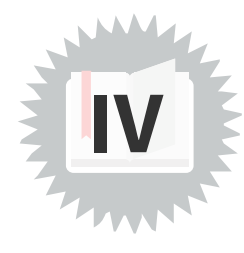

**Fondamental**

**Méthode** 

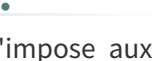

### **Bibliographie en marge d'un texte (en général à la fin) Exemple**

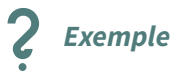

 $\left[\frac{...}{\equiv}\right]$  Conseil

- Bachimont, Bruno. Le sens de la technique: le numérique et le calcul. A présent. Les Belles Lettres, 2010. https://hal.archives-ouvertes.fr/hal-00769665.
- Jean, Benjamin. Option libre: du bon usage des licences libres. Framabook, 2011. https://framabook.org/optionlibre-dubonusagedeslicenceslibres.
- Kambouchner, Denis, Philippe Meirieu, Bernard Stiegler, Julien Gautier, et Guillaume Vergne. L'école, le numérique et la société qui vient. Mille et une nuits Paris, 2012.

Il est nécessaire de gérer ses références bibliographiques de façon rigoureuse et de préférence dans un outil informatique. Celui-ci permettra notamment l'édition de bibliographies correctement formatées.

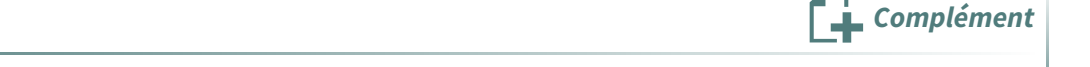

Gérer ses références bibliographiques (avec Zotero) <sup>(cf. [p.12\)](#page-11-0)</sup>

## <span id="page-11-0"></span>**Gérer les références bibliographiques (avec Zotero) V**

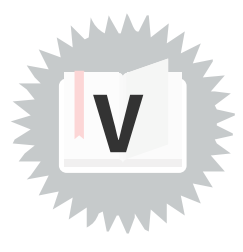

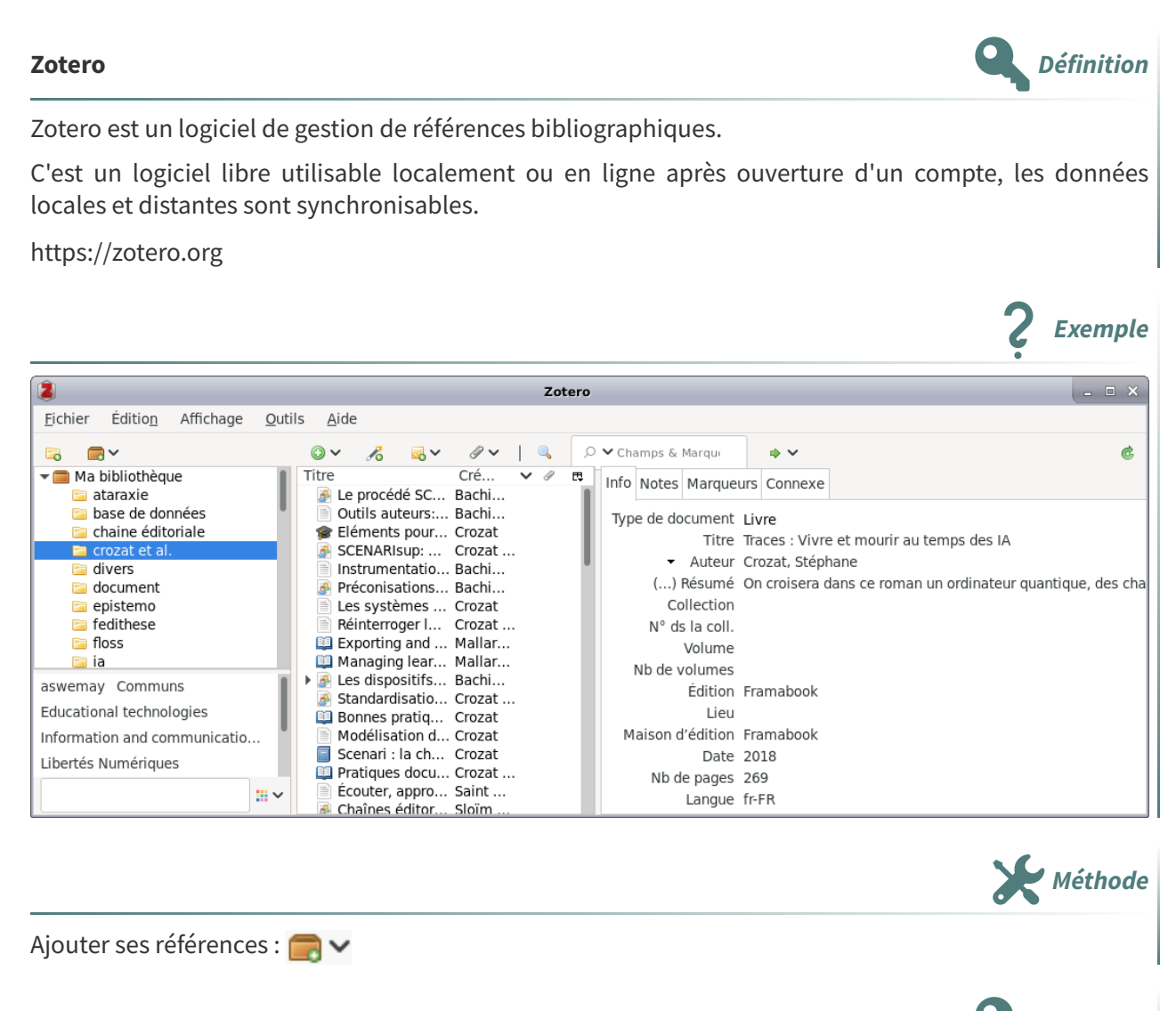

### **Groups Définition**

Les groupes Zotero permettent de partager des espaces bibliographiques entre plusieurs utilisateurs. <https://www.zotero.org/groups>

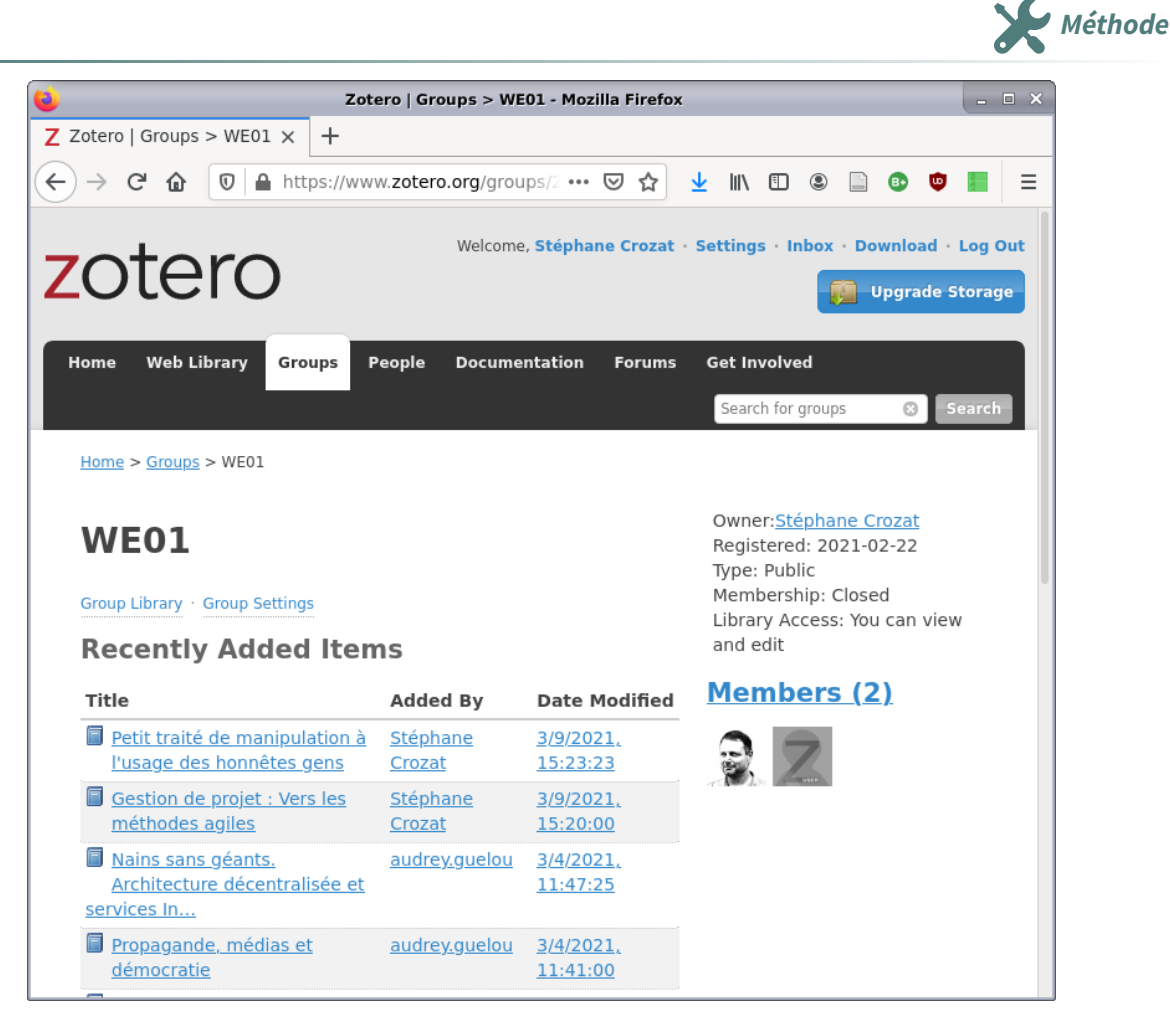

Accès au groupe WE01 (le groupe est public donc accessible à tout le monde en lecture)

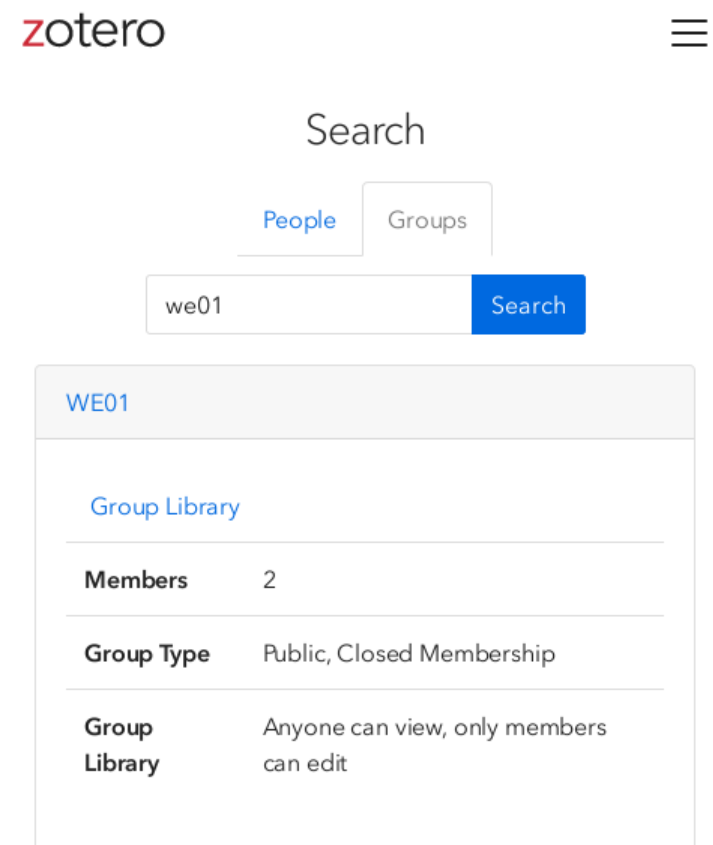

Rechercher un groupe (ici le groupe we01)

Demander à rejoindre un groupe depuis l'interface web : -loin

- Installer Zotero : [https://zotero.org/](https://www.zotero.org/) [5](#page-13-0)
- Demander à rejoindre le groupe WE01 : [https://zotero.org/groups/2789808/we01](https://www.zotero.org/groups/2789808/we01) $^{\rm 6}$  $^{\rm 6}$  $^{\rm 6}$
- Ajouter des références dans un dossier lié à ses travaux : [https://zotero.org/groups/2789808/we0](https://www.zotero.org/groups/2789808/we01/collections/RA9U6IQK) 1/collections/RA9U6IQK [7](#page-13-2)

### **Ajouter des références bibliographiques Méthode Méthode Méthode**

- Manuellement :
- Avec un identifiant (URL, ISBN, DOI...) :  $\mathcal{A}_{\Omega}$
- Avec un copier-coller de références structurées : **Fichier > Importer depuis le presse-papiers**

### **Extraire** une bibliographie **Methode Methode Methode Methode Methode**

Zotero permet ensuite de générer des bibliographies conformes à plusieurs standards.

- Sans choisir le format, il est possible de copier une bibliographie dans le presse-papiers :
	- 1. Sélectionner les items à extraire ;

### 2. **Édition > Copier la bibliographie**.

- En choisissant le format :
	- 1. Sélectionner les items ou la collection (ou sous-collection) à extraire ;
	- 2. **Clic droit > Créer une bibliographie à partir des documents**.

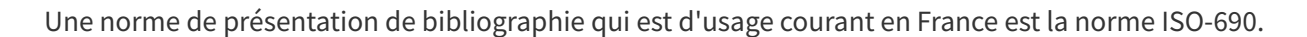

#### **Bibliographie ISO-690 générée avec Zotero Exemple**

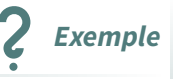

**Conseil**

**Exemple**

- CROZAT, Stéphane, 2018. Traces: Vivre et mourir au temps des IA [en ligne]. Framabook. [Consulté le 22 février 2021]. Disponible à l'adresse : https://framabook.org/traces/
- CROZAT, Stéphane, 2020a. Connaître les machines, une question d'autonomie pour les humaines. Next INpact Magazine #2. 2020.
- CROZAT, Stéphane, 2020b. La réponse de l'hébergeur à la bergère. Framablog [en ligne]. 2020. [Consulté le 22 février 2021]. Disponible à l'adresse : https://framablog.org/2020/04/19/lareponse-de-lhebergeur-a-la-bergere/
- CROZAT, Stéphane, 2021. Vers une ataraxie numérique : low-technicisation et convivialité. In : Prendre soin de l'informatique et des générations, hommage à Bernard Stiegler. FYP Éditions.

<span id="page-13-0"></span>5.<https://www.zotero.org/>

<span id="page-13-1"></span><sup>6.</sup><https://www.zotero.org/groups/2789808/we01>

<span id="page-13-2"></span><sup>7.</sup><https://www.zotero.org/groups/2789808/we01/collections/RA9U6IQK>

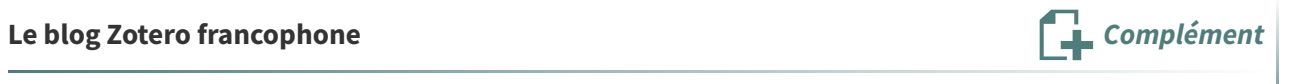

[https://zotero.hypotheses.org](https://zotero.hypotheses.org/)

## <span id="page-15-0"></span>**Conclusion**

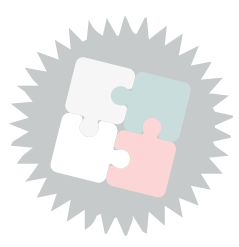

Merci à Gunnar Declerck, Cléo Collomb et Pierre Steiner enseignant tous trois à l'UTC pour leur aide (n'hésitez pas à suivre leurs cours pour approfondir si vous en avez l'occasion)

## <span id="page-16-0"></span>**Bibliographie**

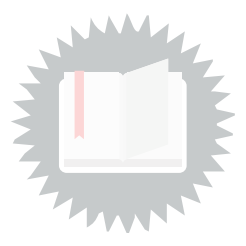

<span id="page-16-1"></span>[Defosse et al., 2006] Defosse Marie-Françoise, Follet Marianne, Maniez Dominique. 2006. Rechercher l'information. C2IMES. [http://www.c2imes.org/MODULES/B2.](http://www.c2imes.org/MODULES/B2)